### **CE TREBUIE SĂ ŞTII...**

● Dacă ai completat electronic Declaratia de suprafață, folosind IPA Online, **NU UITA** că trebuie să te prezinți la APIA, unde vei tipări și semna Declarația și vei completa, în Cerere, paginile 1, 3 şi cele cuprinzând Angajamentele.

• Cererea unică de plată trebuie semnată și înregistrată la APIA, în registratura electronică a IACS.

l **Dacă nu ai un număr de înregistrare, înseamnă că nu ai depus cerere şi nu vei primi sprijin.** 

**Trebuie să fii atent la mesajele de avertizare** pe care le afişează programul IPA Online, pentru a evita să primeşti solicitări ulterioare de clarificare din partea APIA şi pentru a avea o Cerere completă şi cât mai corectă.

l**Inchiderea declaraţiei de suprafață se va face în prezența funcționarului APIA, odată cu semnarea cererii de plată și a angajamentelor.**

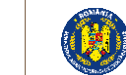

MINISTERUL AGRICULTURII ŞI DEZVOLTĂRII RURALE APIA **AGENŢIA DE PLĂŢI ŞI INTERVENŢIE PENTRU AGRICULTURĂ**

## **Completarea electronică a Cererii**

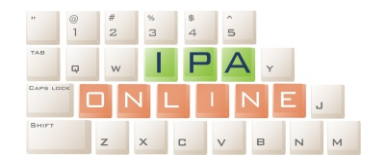

**Puncte de Acces IPA Online Aproape de Tine**

(destinate celor care nu detin propriul acces la Internet): - centrele judetene și locale APIA;

- primării;

- biblioteci judetene și comunale cuprinse în programul Biblionet (vezi www.apia.org.ro).

### Aplicaţie pusă la dispoziţia fermierilor de către **AGENŢIA DE PLĂŢI ŞI INTERVENŢIE PENTRU AGRICULTURĂ,**

dezvoltată de experții germani din cadrul **PROIECTULUI DE INFRĂŢIRE**

Pentru mai multe informatii, vizitati site-ul oficial APIA:

**www.apia.org.ro**

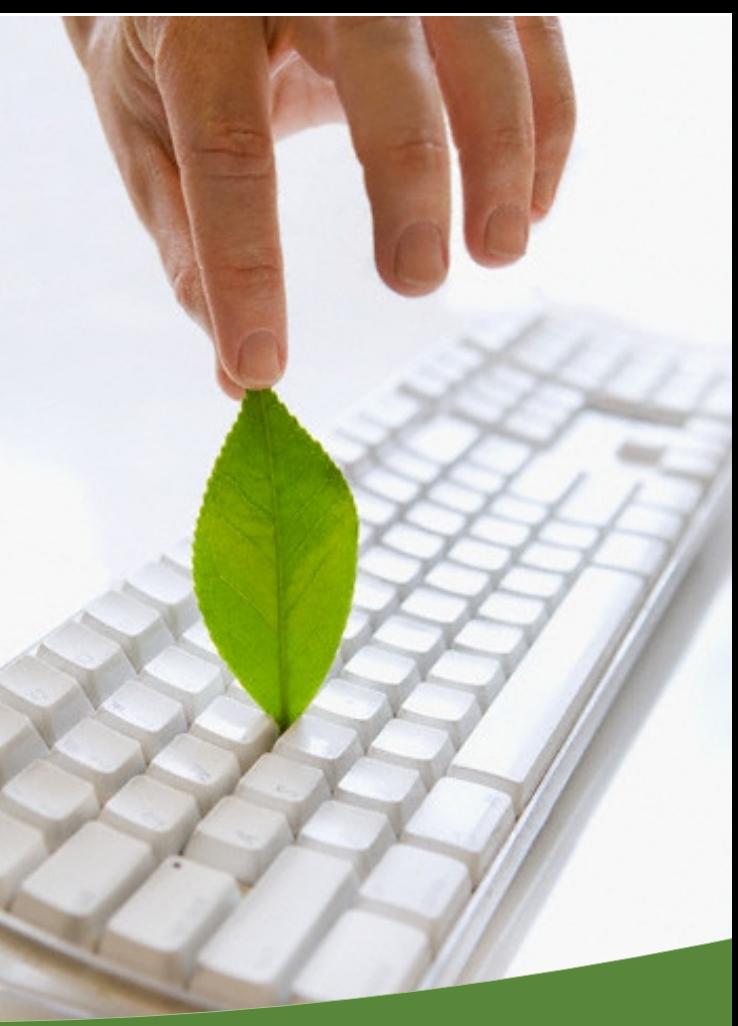

# Completarea electronică a Cererii IPA ONLINE 2012

# IPA ONLINE

### **CE ESTE IPA ONLINE?**

l IPA Online este un program informatic gratuit care îți permite să completezi electronic Declarația de suprafață din cadrul cererii de sprijin pentru Schema de Plată Unică pe Suprafaţă. Aplicaţia poate fi folosită oriunde există un computer conectat la Internet: la domiciliu, la sediul exploatatiei, la primărie, la centrul APIA etc.

l IPAOnline îţi pune la dispoziţie lista parcelelor pentru care ai solicitat sprijin în anul anterior, cu suprafetele determinate în urma controalelor realizate de specialiştii Agenţiei, precum şi schiţa parcelelor agricole.

l Pentru fiecare parcelă în parte, poţi modifica, corecta sau completa Declarația de suprafață și schita parcelei. Programul realizează verificări ale datelor pe care le înscrii şi, dacă aceastea nu sunt complete sau au necorelări evidente, va afişa o avertizare, ajutându-te astfel să completezi corect Declaratia.

l De asemenea, îţi dă posibilitate să stabileşti dacă ai nevoie de verificări, poți să întrerupi lucrul cu aplicaţia şi, apoi, să îl reiei, având păstrate datele completate anterior. datele finale pe parcursul mai multor zile, aşa încât,

 $\bullet$  Te poți, astfel, deplasa pe teren sau poți solicita sprijin pentru identificarea corectă a parcelei și completarea suprafeței acesteia.

#### **CUM POŢI FOLOSI IPA ONLINE?**

● Pentru a completa declaratia de suprafată folosind această aplicație, ai nevoie de un nume de utilizator şi o parolă pe care numai tu le cunoşti, pentru a fi sigur că numai tu ai acces (vezi www.apia.org.ro);

● Pentru a învăta cum să folosești programul, poti folosi butonul de asistentă "?" din aplicatie, unde vei găsi Manualul de prezentare și filme de prezentare. Poti, de asemenea, să consulti manualul pe Internet, la adresa **www.apia.org.ro**, poti participa la sesiunile de instruire realizate de Agentie sau poti cere sprijin specialistilor APIA.

### **DE CE SĂ FOLOSEŞTI IPA ONLINE?**

Poţi realiza completarea Declaraţiei de suprafaţă pe parcursul mai multor şedinţe de lucru, cu mai multă atenție și mai corect. Nu mai este nevoie să desenezi parcelele pe hărțile de hârtie. În timp ce lucrezi poți afla:

Ø ce suprafaţă ai desenat pe hartă;

Ø dacă parcela desenată se suprapune peste cele desenate de alți fermieri;

Ø dacă ai declarat o suprafaţă mai mare decât suprafaţa blocului fizic.

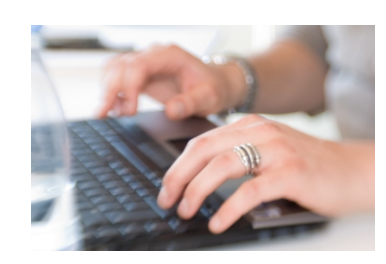

■ Riscul depunerii unei declaratii de suprafată incorecte este mult mai mic, ca şi riscul de a primi sancțiuni din această cauză.

 $\bullet$  În anul următor completării electronice a Declaratiei de suprafață, tot ce trebuie să faci este să verifici dacă există modificări în cerere, şi să faci numai acele modificări, realizând o importantă economie de timp.

l Declaraţia de suprafaţă completată de tine va fi automat introdusă în Sistemul Integrat de Administrare şi Control, prin care APIA efectuează controlul Cererii tale de sprijin. Astfel, autorizarea la plată a cererii tale se va face într-un timp mai scurt și vei primi sprijinul financiar mai repede.

l Nu vei fi nevoit să completezi Cererea de sprijin pe hârtie. Se reduc astfel timpul de completare a cererii la sediul APIA şi posibilitatea depunerii unei cereri cu erori sau incompletă.